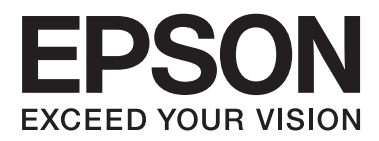

# **Οδηγός εγκατάστασης**

#### **Αποσυσκευασία**

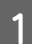

AΑφαιρέστε όλα τα προστατευτικά υλικά.

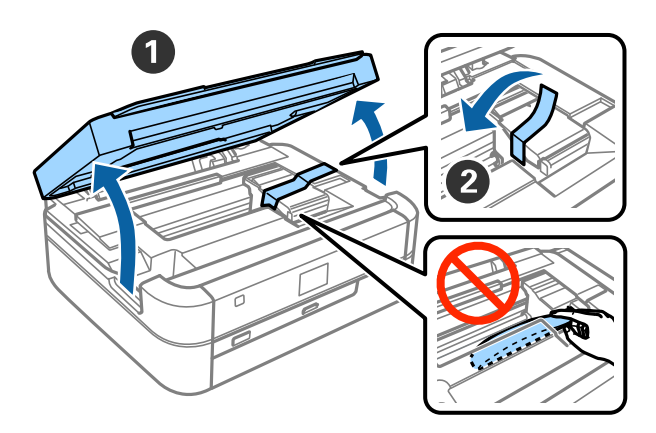

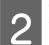

BΚλείστε τη μονάδα του σαρωτή.

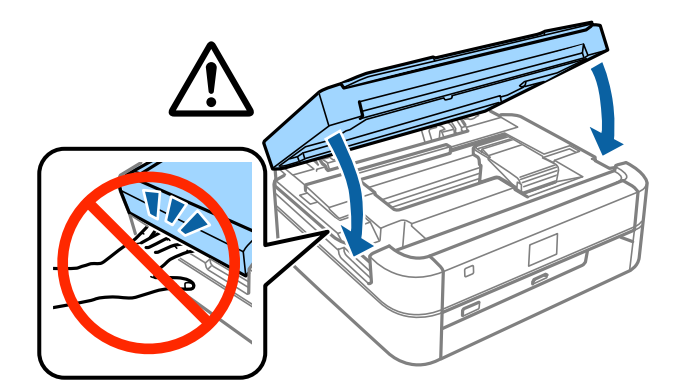

#### !*Προσοχή:*

Να είστε ιδιαίτερα προσεκτικοί για να μην τραυματίσετε τα δάχτυλα ή τα χέρια σας κατά το άνοιγμα ή το κλείσιμο της μονάδας του σαρωτή.

### **Γέμισμα μελανιού**

AΑπαγκιστρώστε τη μονάδα του δοχείου μελανιού.

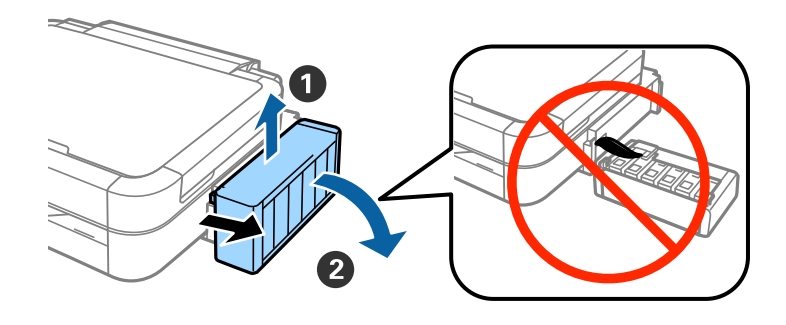

#### *Σημείωση:* Μην τραβήξετε τους σωλήνες.

BΑνοίξτε τη μονάδα του δοχείου μελανιού και, στη συνέχεια, αφαιρέστε το κάλυμμα του δοχείου μελανιού.

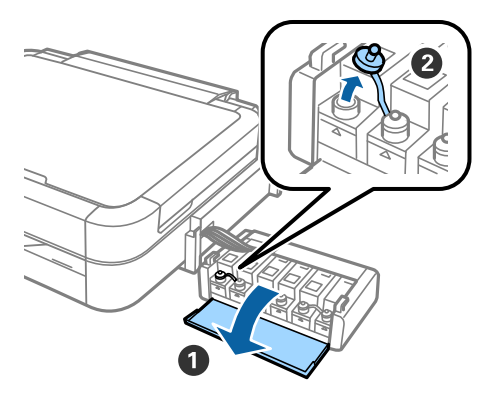

CΒγάλτε το επάνω μέρος από το καπάκι, αφαιρέστε το καπάκι της φιάλης μελανιού, αφαιρέστε το πώμα της φιάλης και, στη συνέχεια, κλείστε καλά το καπάκι.

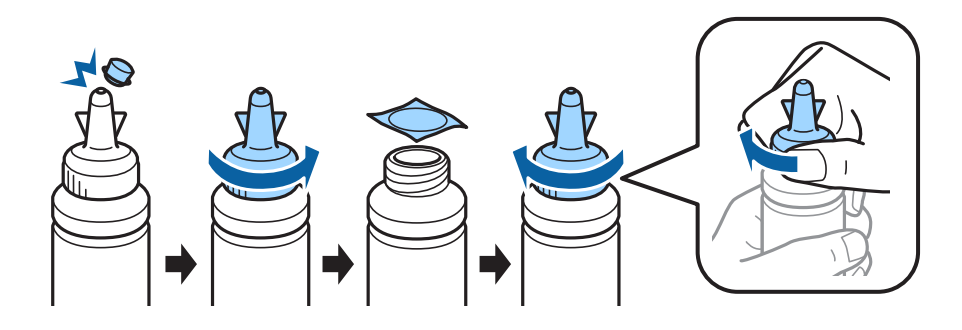

#### !*Προσοχή:*

- ❏ Χρησιμοποιήστε τις φιάλες μελανιού που υπήρχαν στη συσκευασία του εκτυπωτή.
- ❏ Η Epson δεν παρέχει εγγυήσεις για την ποιότητα ή την αξιοπιστία των μη αυθεντικών μελανιών. Η χρήση μη αυθεντικών μελανιών μπορεί να προκαλέσει ζημιά που δεν καλύπτεται από τις εγγυήσεις της Epson.

 $\boxed{4}$  Ταιριάξτε το χρώμα του μελανιού με το δοχείο και γεμίστε το πλήρως με μελάνι.

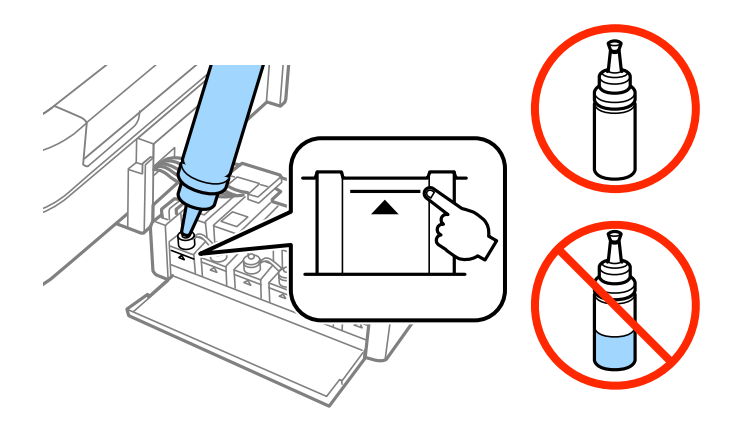

 $\boxed{5}$ Τοποθετήστε το επάνω μέρος από το καπάκι στο καπάκι της φιάλης μελανιού.

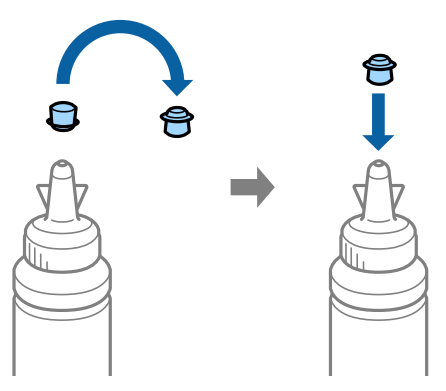

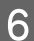

 $\boxed{6}$  Κλείστε καλά το καπάκι του δοχείου μελανιού.

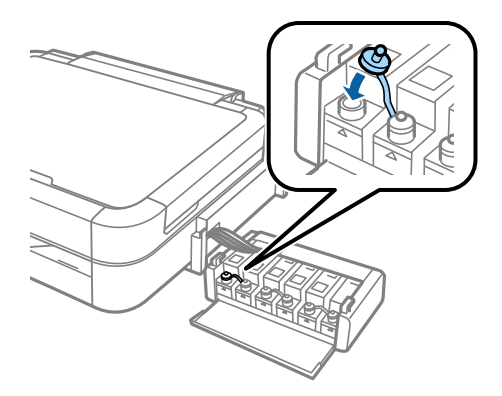

#### **Γέμισμα μελανιού**

GΕπαναλάβετε τα ίδια βήματα, για να γεμίσετε και τα υπόλοιπα δοχεία μελανιού.

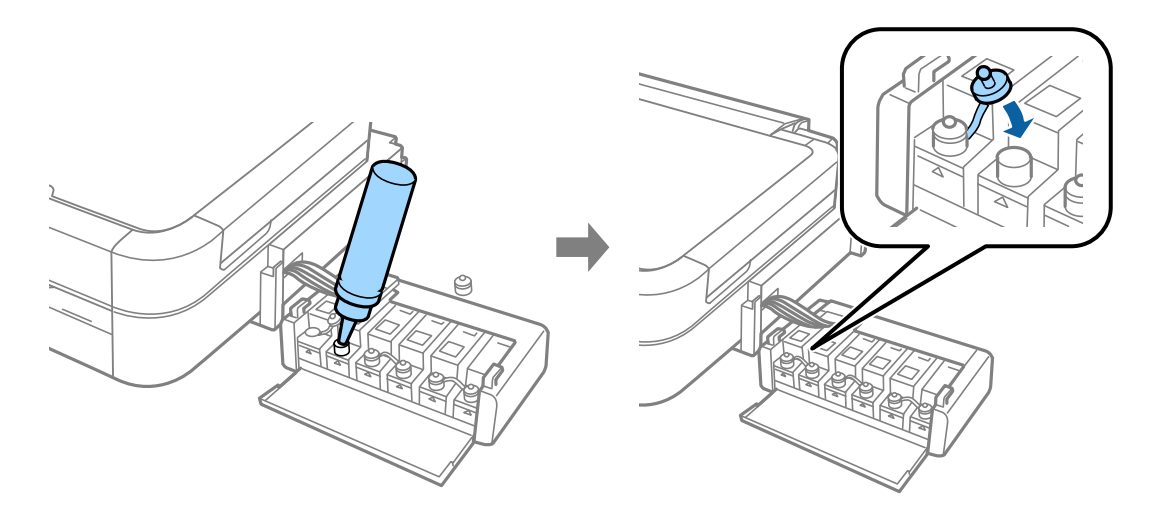

Β Κλείστε το κάλυμμα της μονάδας δοχείου μελανιού.

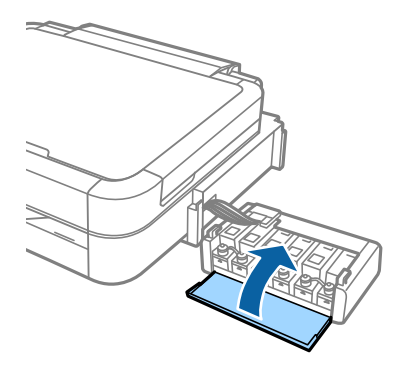

IΤοποθετήστε τη μονάδα δοχείου μελανιού στον εκτυπωτή.

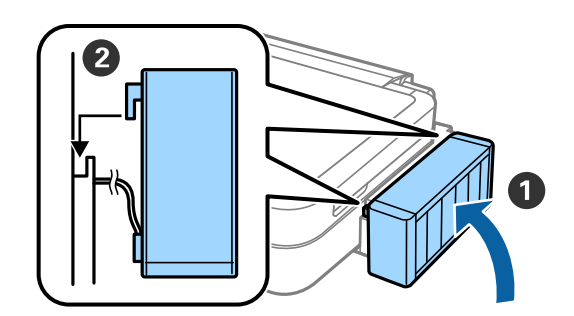

### **Ενεργοποίηση του εκτυπωτή**

AΣυνδέστε το καλώδιο τροφοδοσίας και τοποθετήστε το στην πρίζα.

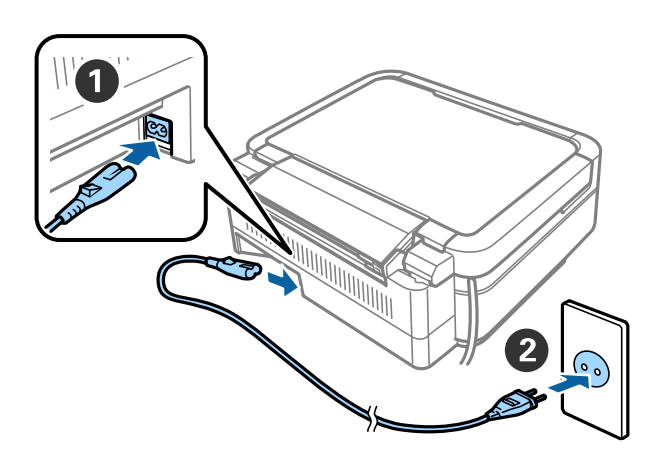

#### *Σημείωση:*

Κρατήστε τον εκτυπωτή μακριά από άμεση ηλιακή ακτινοβολία ή εξοπλισμό ψύξης και θέρμανσης.

BΕνεργοποιήστε τον εκτυπωτή και ανασηκώστε τον πίνακα ελέγχου.

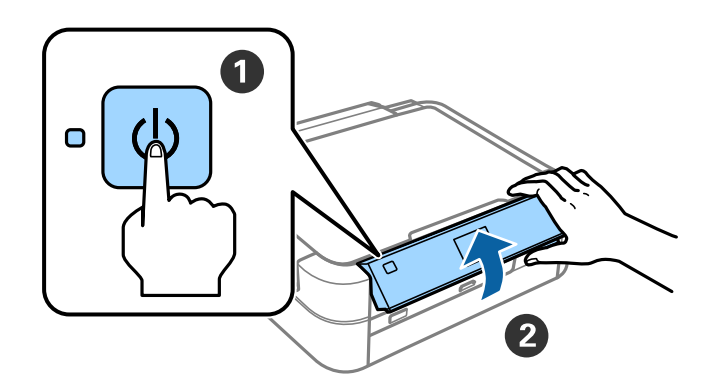

#### *Σημείωση:*

Αν εμφανιστεί μήνυμα σφάλματος, απενεργοποιήστε τον εκτυπωτή και βεβαιωθείτε ότι δεν έχει παραμείνει κάποιο από τα προστατευτικά υλικά στο εσωτερικό του εκτυπωτή.

## **Επιλογή γλώσσας**

**-1** Επιλέξτε τη γλώσσα σας χρησιμοποιώντας το κουμπί  $\blacktriangledown$  ή  $\blacktriangle$  και, στη συνέχεια, πατήστε το κουμπί OK.

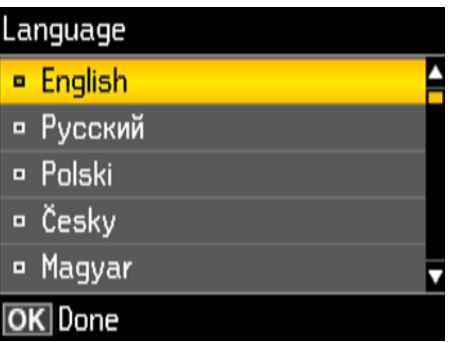

### **Φόρτωση μελανιού**

 $\frac{1}{\pi}$ Μόλις εμφανιστεί το μήνυμα που σας προτρέπει να δείτε το εγχειρίδιο ρύθμισης, πιέστε το κουμπί OK για 3 δευτερόλεπτα.

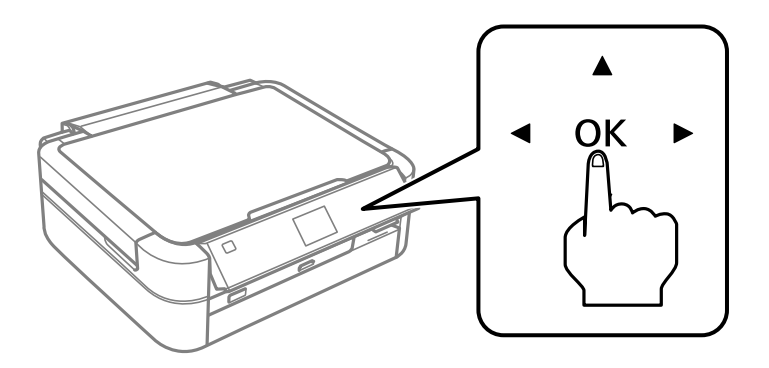

 $\boxed{2}$  Πιέστε το κουμπί  $\lozenge$ , για να ξεκινήσετε τη φόρτωση μελανιού. Η φόρτωση μελανιού διαρκεί 20 λεπτά περίπου.

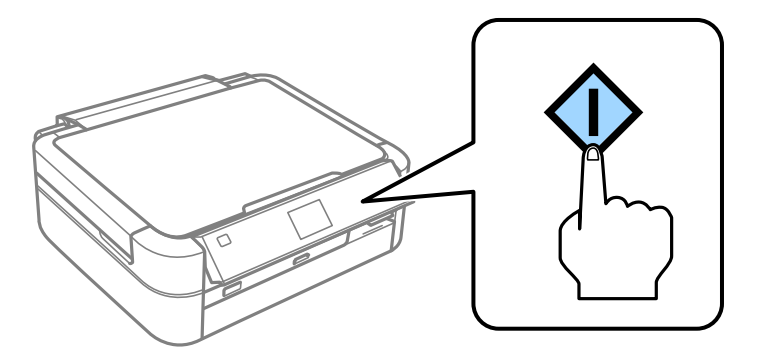

### **Τοποθέτηση χαρτιού**

Bεβαιωθείτε ότι εμφανίζεται η αρχική οθόνη στην οθόνη του εκτυπωτή. Ανοίξτε το πίσω κάλυμμα της<br>Τροφοδοσίας ναοτιού και επεκτείνετε την ντοστήριξη ναοτιού τροφοδοσίας χαρτιού και επεκτείνετε την υποστήριξη χαρτιού.

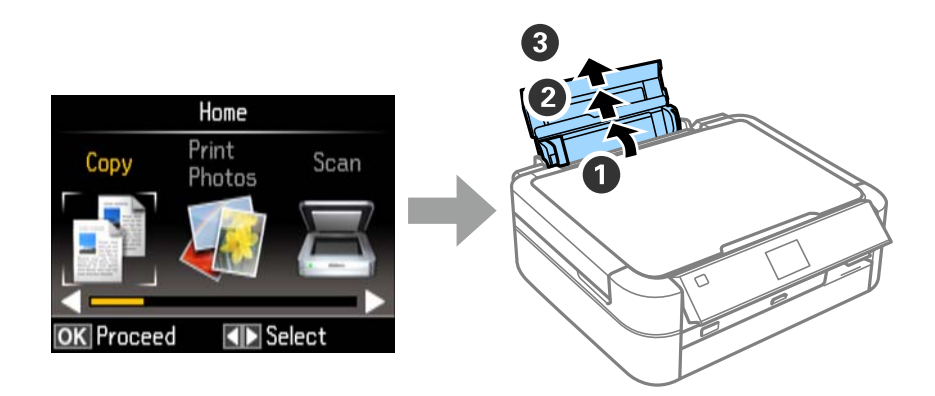

BΤοποθετήστε απλό χαρτί μεγέθους A4 κατακόρυφα κατά μήκος της δεξιά πλευράς της τροφοδοσίας χαρτιού 2 Ιοποθετηστε απλύ χωρισμέρες εκτινός.<br>με την εκτυπώσιμη πλευρά προς τα επάνω.

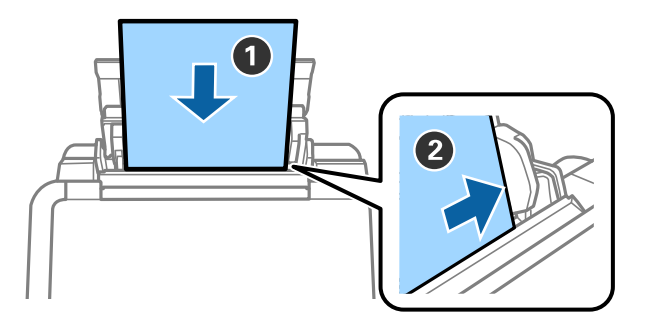

CΣπρώξτε τους οδηγούς των πλευρικών ακρών προς τις άκρες του χαρτιού.

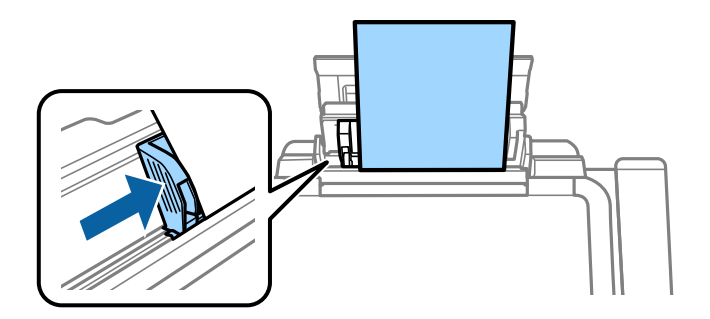

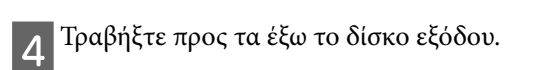

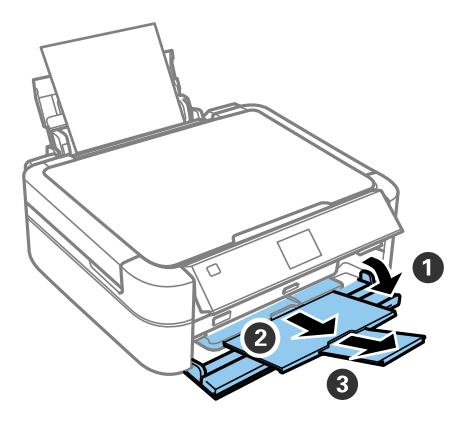

# **Πληροφορίες**

Το ξέρατε ότι μπορείτε να επηρεάσετε τον αντίκτυπο που έχετε στο περιβάλλον όταν εκτυπώνετε; επιλογή χαρτιού πιστοποιημένου σύμφωνα με πρωτοβουλίες περιβαλλοντικής επιστασίας, όπως η EN 12281:2002, ή που φέρει αναγνωρισμένες οικολογικές ετικέτες, μπορείτε να συμβάλλετε στη μείωση του αντίκτυπου που έχετε στο περιβάλλον μέσα από τις πρωτοβουλίες που υλοποιούν οι κατασκευαστές. Για ειδικές εφαρμογές, μπορεί να στο περιβάλλον μέσα από τις προσείς πρωτοβουλίες που υλοποιούν οι κατασκευαστές. Για ειδικές εφαρμογές, μπορεί<br>Στο πρωτογράφου το κατασκευαστές που το ναοτί των 64 α/m<sup>2</sup>  $\chi_{\text{F}}$  is a complement of the string  $\chi_{\text{F}}$  is  $\chi_{\text{F}}$  to  $\chi_{\text{F}}$ .  $\chi_{\text{F}}$  is the string  $\sigma$ 

2. Μπορείτε να μειώσετε την κατανάλωση ρεύματος που κάνετε αγοράζοντας προϊόντα συμβατά με το Energy

3. Μπορείτε να μειώσετε την κατανάλωση χαρτιού που κάνετε και τον αντίκτυπο στο περιβάλλον εκτυπώνοντας

4. Κατά κανόνα, ο εκτυπωτής σας διαθέτει λειτουργία διαχείρισης ρεύματος που απενεργοποιεί το προϊόν σας 4. Κατά κανόνα, ο εκτυπωτής σας διαθέτει λειτουργία διαχείρισης ρεύματος που απενεργοποιεί το προϊόν σας όταν δεν χρησιμοποιείται, η οποία αποτελεί αξιόλογη λειτουργία εξοικονόμησης ενέργειας.